## **Evidência de Testes**

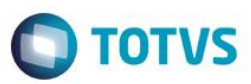

### **Evidência de Testes**

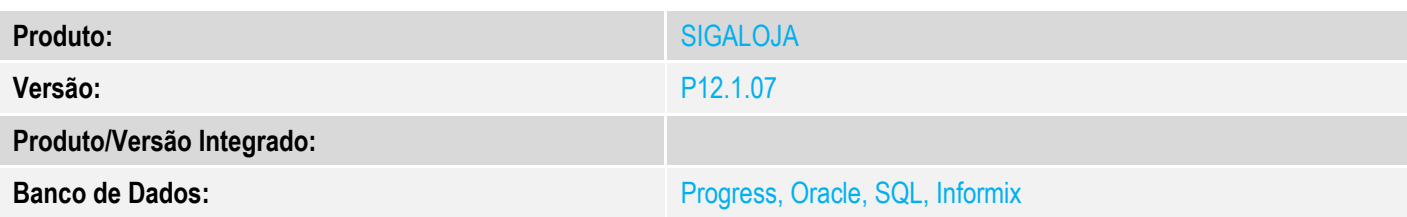

#### **1. Evidência e sequência do passo a passo** *[obrigatório]*

1. No ambiente "Siga Loja (SIGALOJA)", acesse "Atualizações / Cadastro / Produtos", escolha um produto e clique em alterar

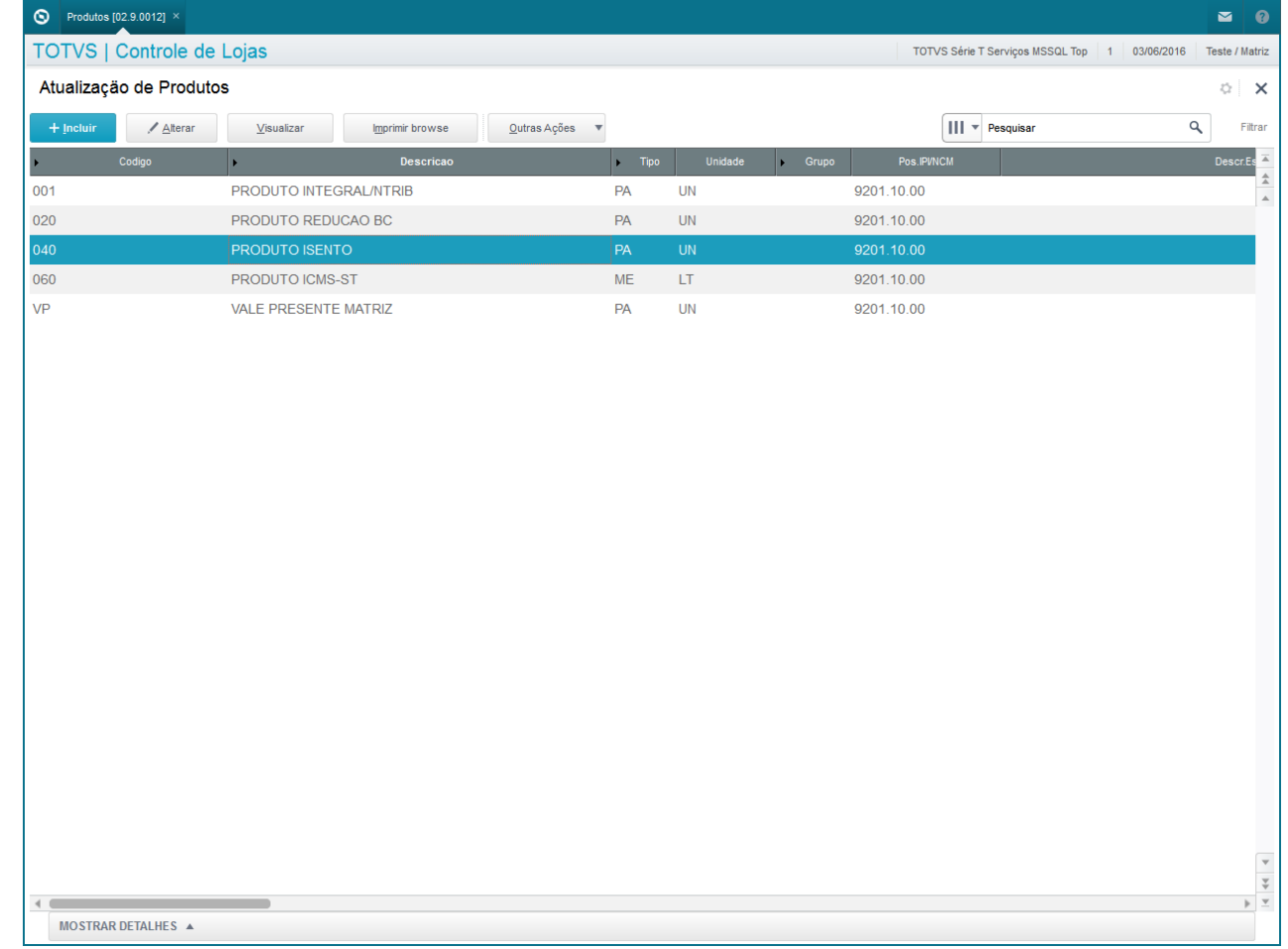

2. Altere o valor de alum campo do 'Cadastro do Produto' (Ex. Preco Venda1) e clique em 'Confirmar'

**Evidência de Testes**

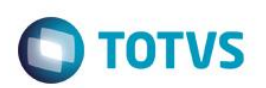

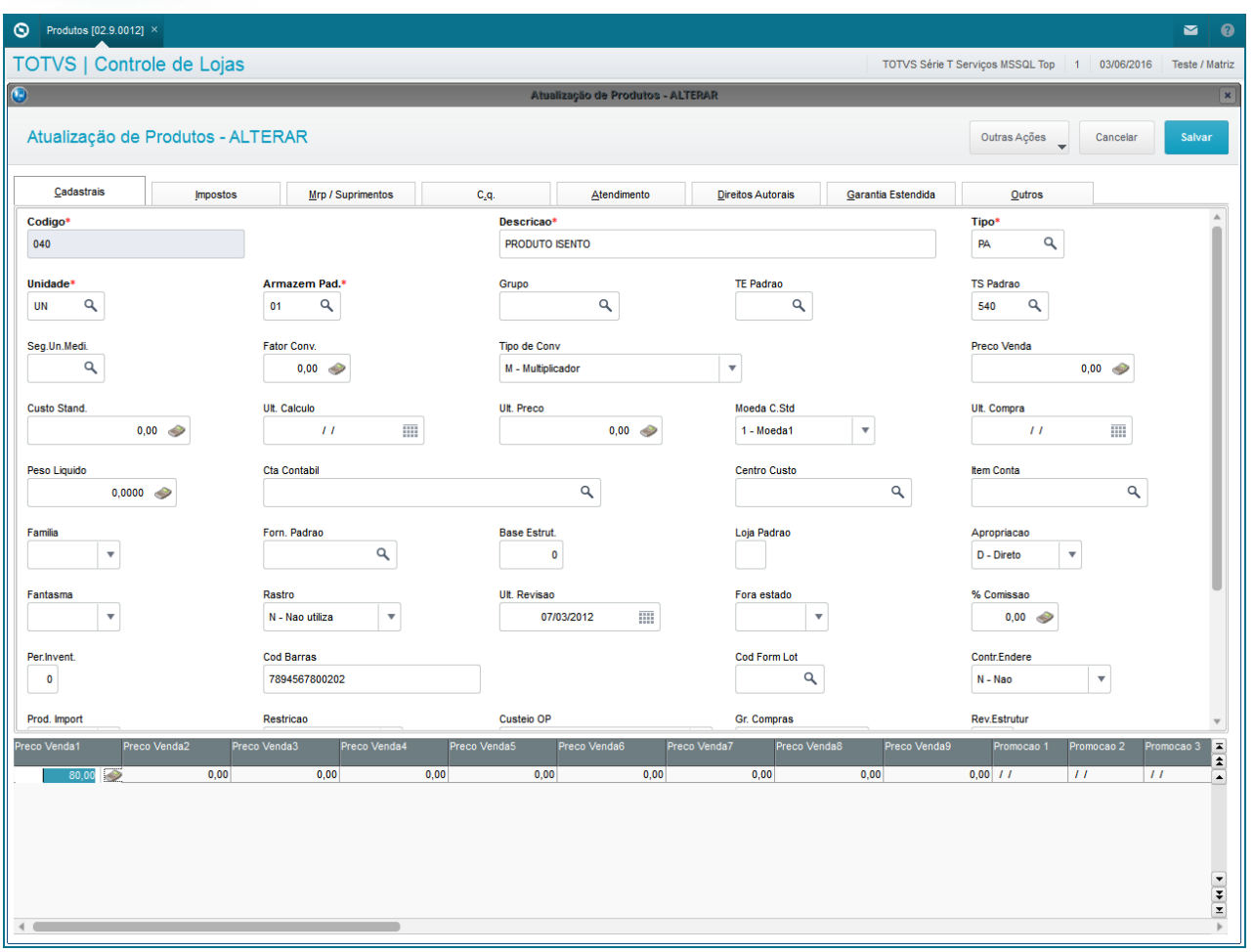

3. Ao fechar a tela de alteração do produto, o sistema irá posicionar no item alterado. Não deverá gerar nenhum error.log neste procedimento

# **Evidência de Testes**

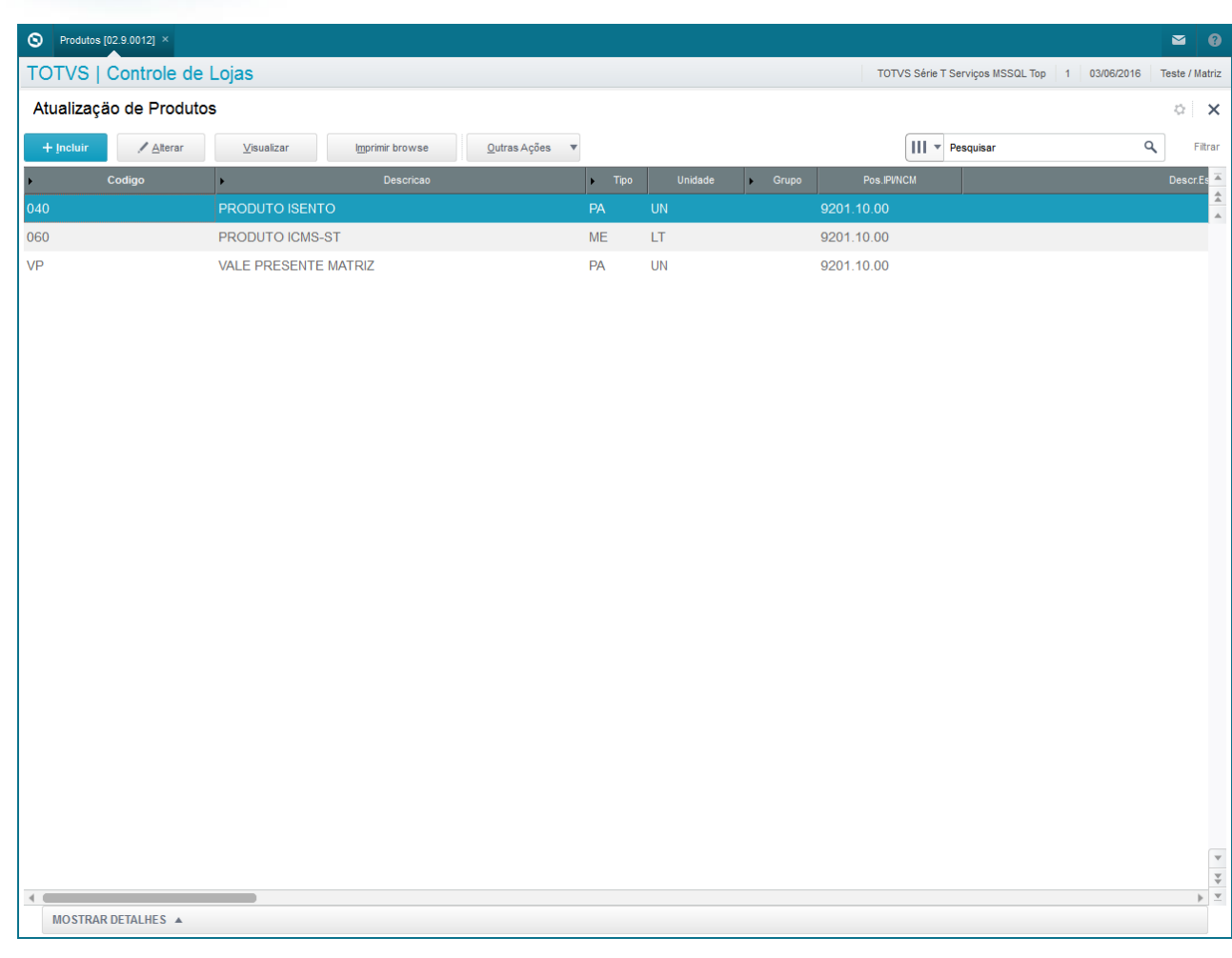

#### **2. Outras Evidências**